**Universita' degli Studi di Bologna Facolta' di Ingegneria**

Anno Accademico 2008-2009

Laboratorio di Tecnologie WebFirebug-lite

http://www-lia.deis.unibo.it/Courses/TecnologieWeb0809

 $\sqrt{1-\frac{1}{2}}$ 

## <u>Cosa è firebug-lite</u>

 Un insieme di funzionalità Javascript che ricalcano grosso modo quelle del plugin originale per Firefox

- gratuito e opensource
- stessi sviluppatori di Firebug
- liberamente scaricabile dal sito http://getfirebug.com/lite.html
- cross-browser (dicono... provato su Safari?)

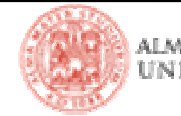

#### Cosa permette di fare

- **Non supporta** (purtroppo)
	- **-** debug
	- **E** editing real-time
- Ma mette a disposizione
	- **·** la console
		- **Parable 1** per tracciare l'esecuzione in maniera esplicita
	- if ( window.console ) window.console.info("Messaggio per lo sviluppatore…");
		- per avere un feedback ogni volta che il codice Javascript fallisce e non ottiene il risultato atteso (veramente indispensabile con codice interpretato!)
		- lacksquare del DOM
			- per capire come navigare la pagina e le sue risorse (elementi, location, user-agent, scripts, …)
		- un (lentissimo) inspect del codice HTML
		- un visore degli script e dei css

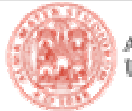

```
 Diverse possibilità (1 e 2):
```
 dichiarare nel proprio codice HTML il link allo script originale (bisogna essere online.. e senza le restrizioni del laboratorio)

```
<html><head>...
<script type="text/javascript" src="http://getfirebug.com/releases/
lite/1.2/firebug-lite-compressed.js"></script>...
</head>...
```
 dichiarare nel proprio codice HTML il link allo script replicato sul sito del corso (bisogna comunque essere online..)

```
<html><head>...
<script type="text/javascript" src="http://www-lia.deis.unibo.it/
Courses/TecnologieWeb0809/materiale/laboratorio/risorse/firebug-lite/firebug-lite-compressed.js"></script>...
</head>...
```
ALMA MATER STUDI

Diverse possibilità (3):

 richiamare una ben definita URI che contiene le istruzioni Javascript da applicare alla pagina correntemente visualizzata

- mediante l'attributo *href* di un tag anchor <a>
	- occorre essere online
	- occorre modificare il codice HTML della pagina
	- firebug-lite sarà comunque attivo solo dopo il click sull'anchor (cioè MOOOLTO dopo l'evento onload, dove già si può invocare codice Javascript)

```
<html><body>...
<a href="javascript:var firebug=document.createElement('script');firebug.setAttribute('src','http://www.lia.deis.unibo.it/Courses/TecnologieWeb0809/materiale/laboratorio/risorse/firebug-lite/
firebug-lite--compressed.js');document.body.appendChild(firebug);(function(){if(window.firebug.version){firebug.init();}
else{setTimeout(arguments.callee);}})();void(firebug);">Lancia Firebug Lite!</a>
... <!– v. sorgente HTML della pagina laboratorio.html sul sito del corso -->
</body> ...
```
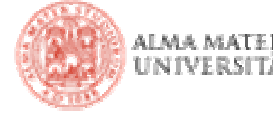

Diverse possibilità (4):

 richiamare una ben definita URI che contiene le istruzioni Javascript da applicare alla pagina correntemente visualizzata

- attraverso una **bookmarklet**
	- si salva come bookmark la URI a cui puntava l'anchor di prima
	- richiamando il bookmark si ottiene l'effetto di applicare il codice javascript riferito al contenuto della pagina corrente
- bisogna comunque essere online
- **na si può fare anche su pagine legacy!** 
	- qualche problema con la visualizzazione di risorse crossdomain
- firebug-lite sarà comunque anche in questo caso attivo solo dopo il click sul bookmark (cioè MOOOLTO dopo l'evento onload, dove giàsi può invocare codice Javascript)

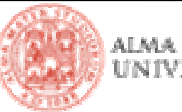

```
 Diverse possibilità (5):
```
- copiare lo script e il suo foglio di stile tra le risorse del proprio progetto
- dichiararlo direttamente nell'head di tutte le pagine HTML in cui lo si vuole utilizzare

```
<html><head>
<!– Comment this when development is over, 
  otherwise final users too will get firebug running !!! --><script type="text/javascript"
src="scripts/firebug-lite/firebug-lite-compressed-local-css.js"></script>...
</head>
```
**...**

 funziona anche se non si ha accesso alla rete (tranne che per *localhost* su Tomcat, ovviamente ☺ )

 <sup>è</sup> in grado di intercettare anche il codice Javascript invocato al momento dell'evento onload (e anche prima!)

```
/* VEDERE LA PAGINA beforeonload.html 
DEL PROGETTO DI ESEMPIO TemplateAjaxFirebugLite.zip */
```
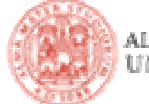

# <u>Niente debug… serve lo stesso???</u><br>rint non à compilato, ma interpretate

- **Il codice Javascript non è compilato, ma interpretato** 
	- gli errori (da quelli di battitura a quelli di concetto!) sono rilevati solo a runtime
		- **senza la console di firebug, molto spesso, l'unico effetto è il non ottenere effetto (al primo errore lo script viene interrotto)**
		- **con la console di firebug (anche di quello lite), otteniamo dei messaggi che ci indicano dove è sorto il problema!!!**
	- possiamo poi usare la console per tracciare le informazioni che ci interessano
	- possiamo navigare il DOM e scoprire a quali sue proprietà si può accedere
	- e altre piccole cose… meglio di niente, no?

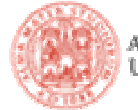

#### Facciamo un esempio

Sul sito del corso, la pagina del laboratorio linka lo script

broken.js

 che al suo interno recupera dal DOM un elemento che non esiste eaccede ad alcuni suoi campi

**- Lo script è richiamato da un anchor vicino a dove si parla di firebug lite** 

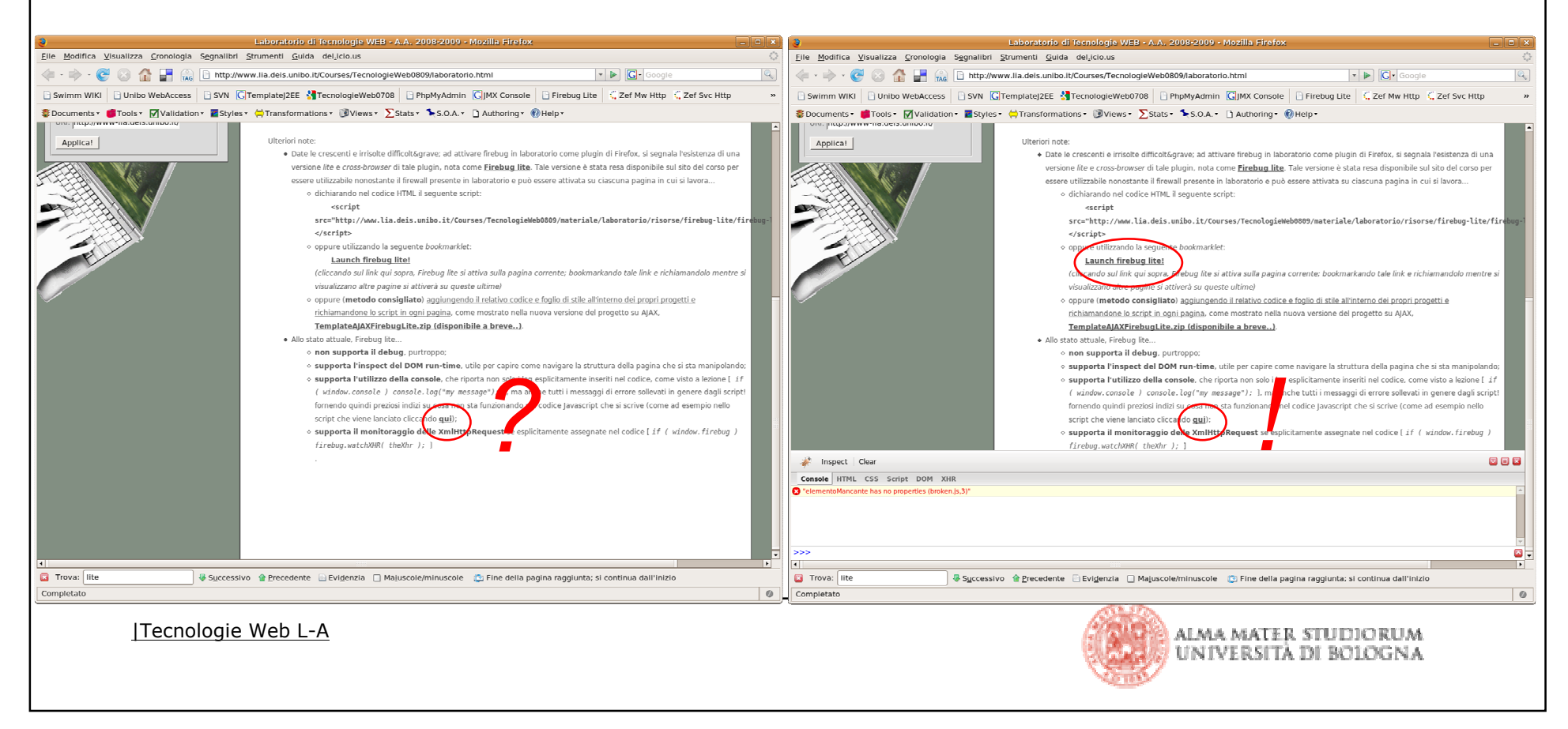